## **Income Limits**

Use this link to view county income limits. County income limits are displayed for Very Low, Low, and Moderate income levels for households of 1-8+ total members.

1. To view the Income Limits click on the 'Income Limits' link from the MA Users Home page.

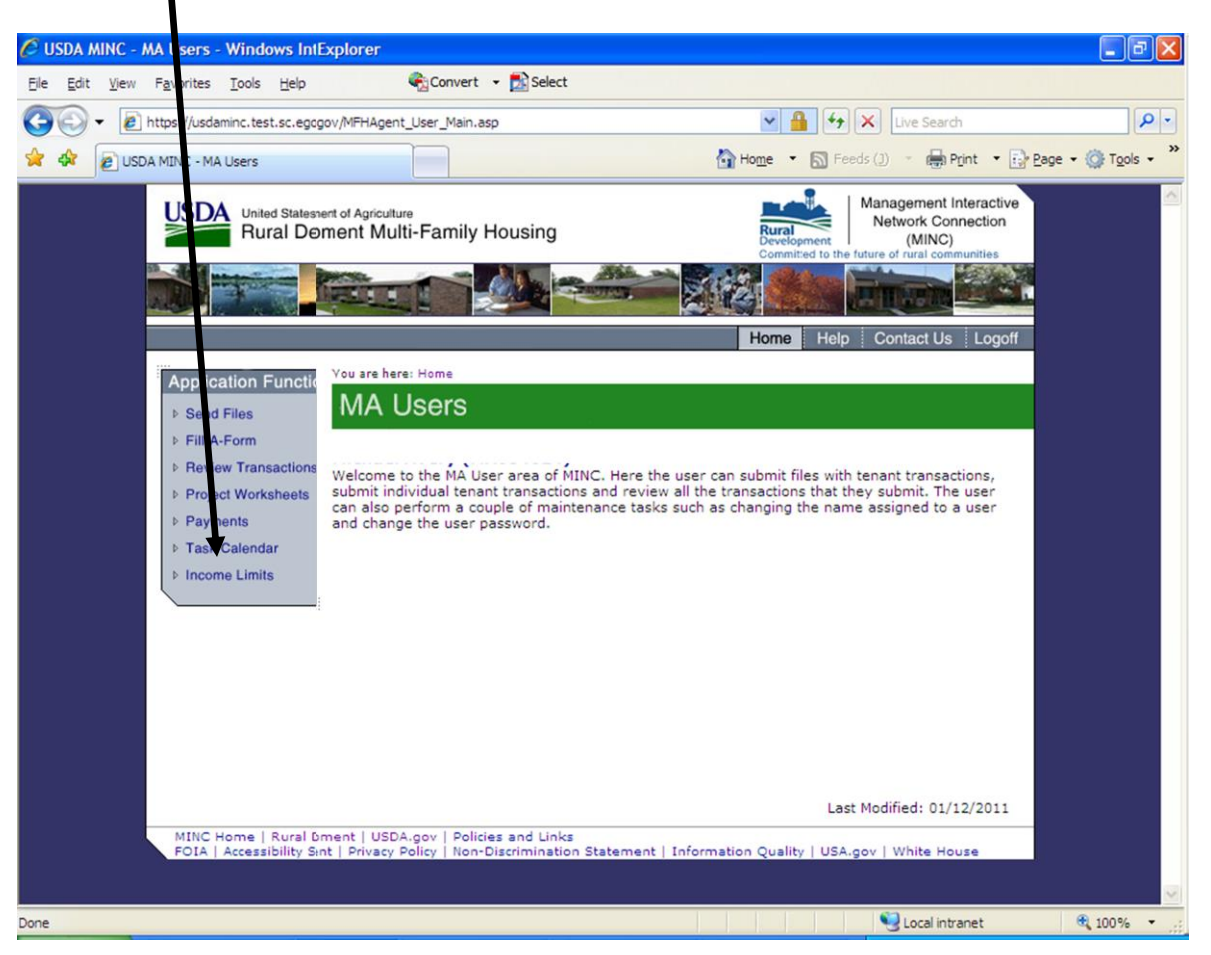

**MA Users Home page**

When you click on the Income Limits link, the system displays the Income Limits Select State web page.

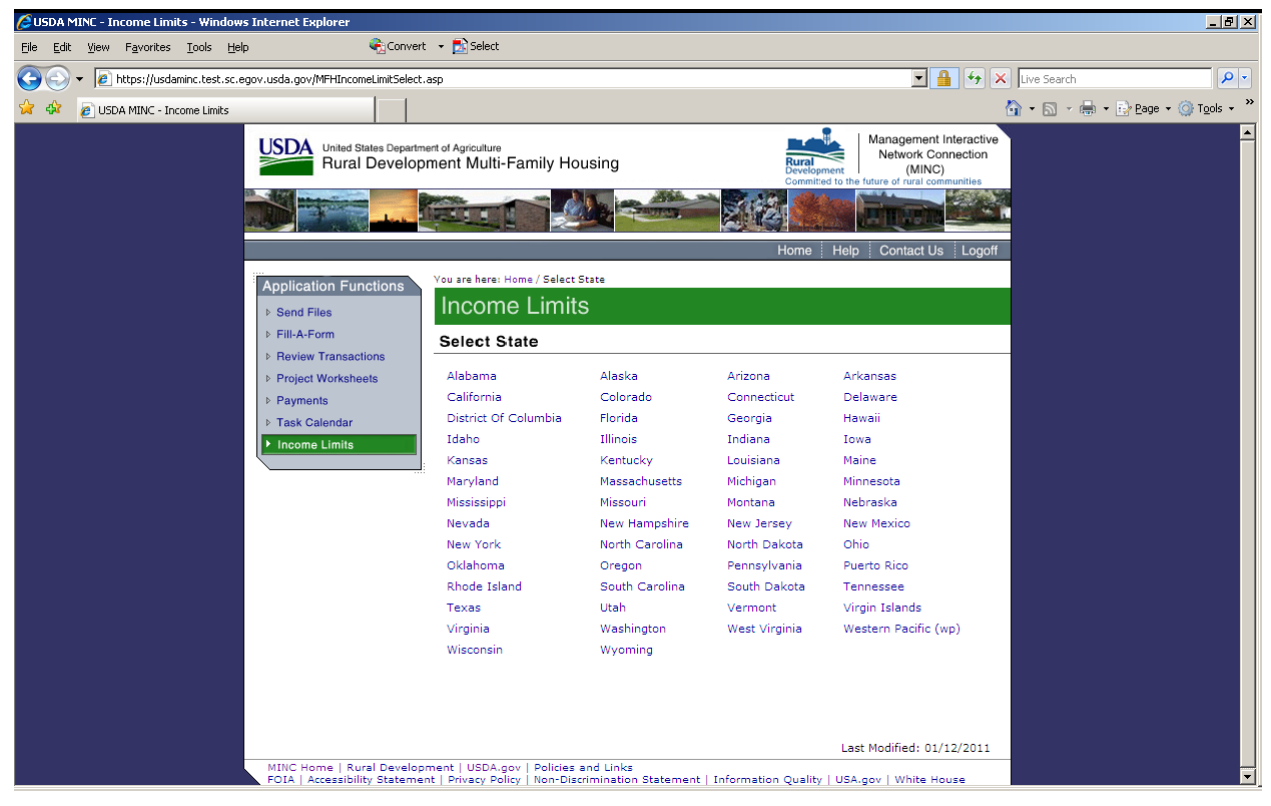

**Income Limits Select State window** 

2. Select a state from the list. The system displays the Select County web page.

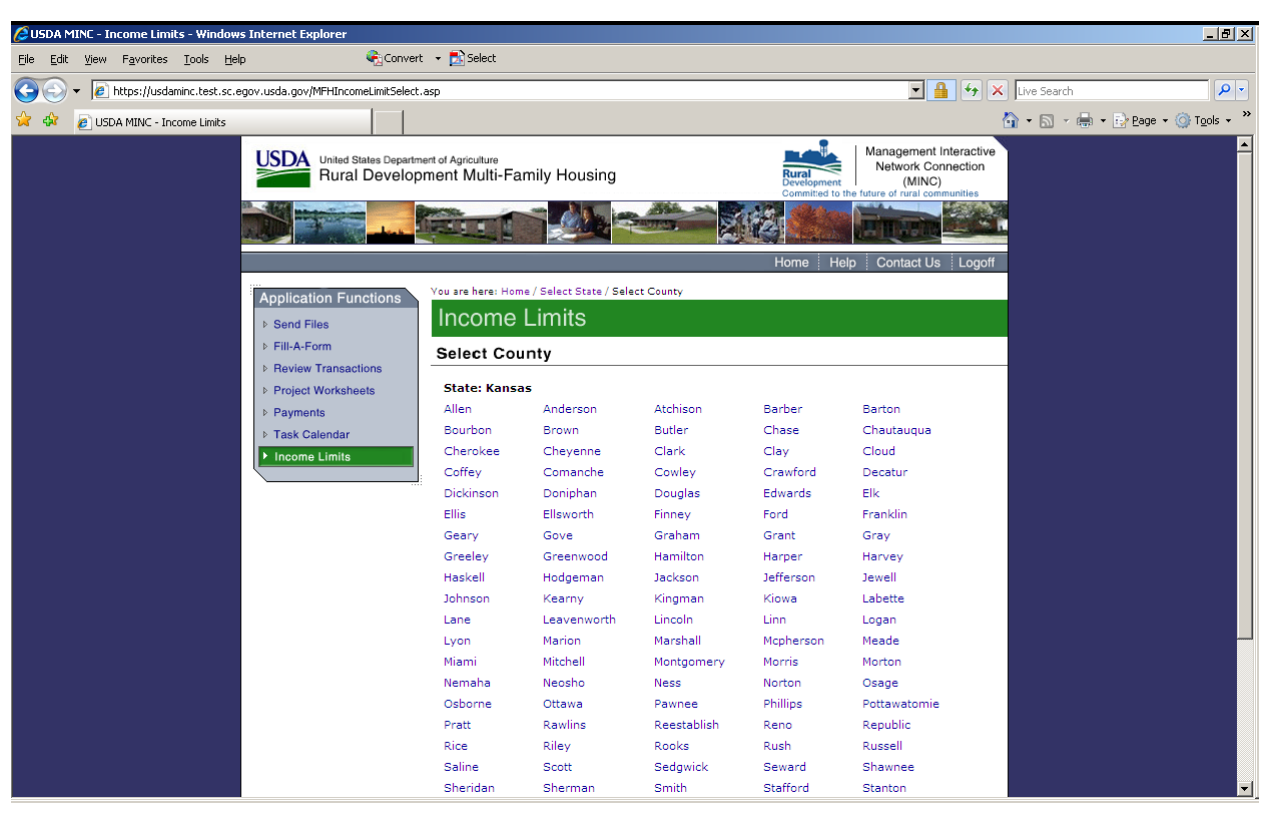

**Income Limits Select County window**

3. Select a county from the list. The system displays the Income Limits list for the selected county.

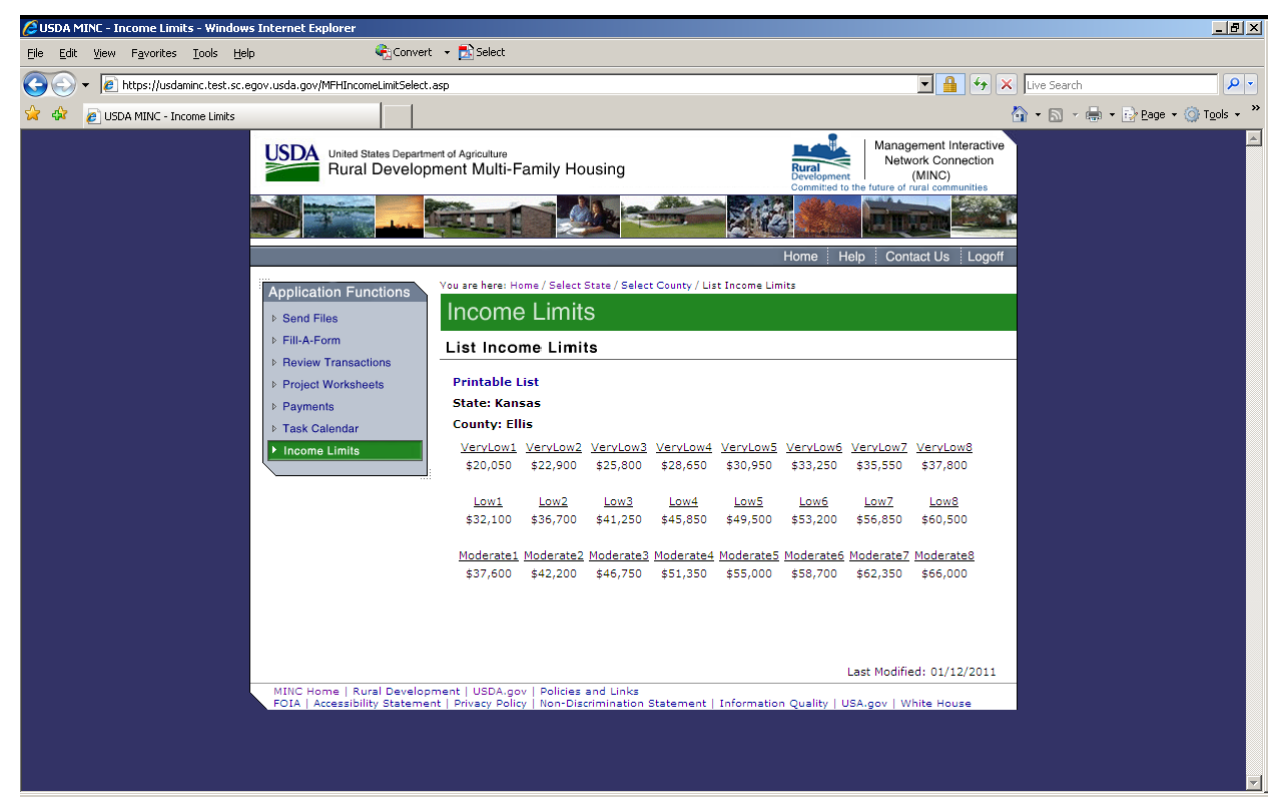

**Income Limits List window**

If you click on the Printable List link displayed on the Income Limits List, the system then displays a printable copy of the Income Limits for the selected county.

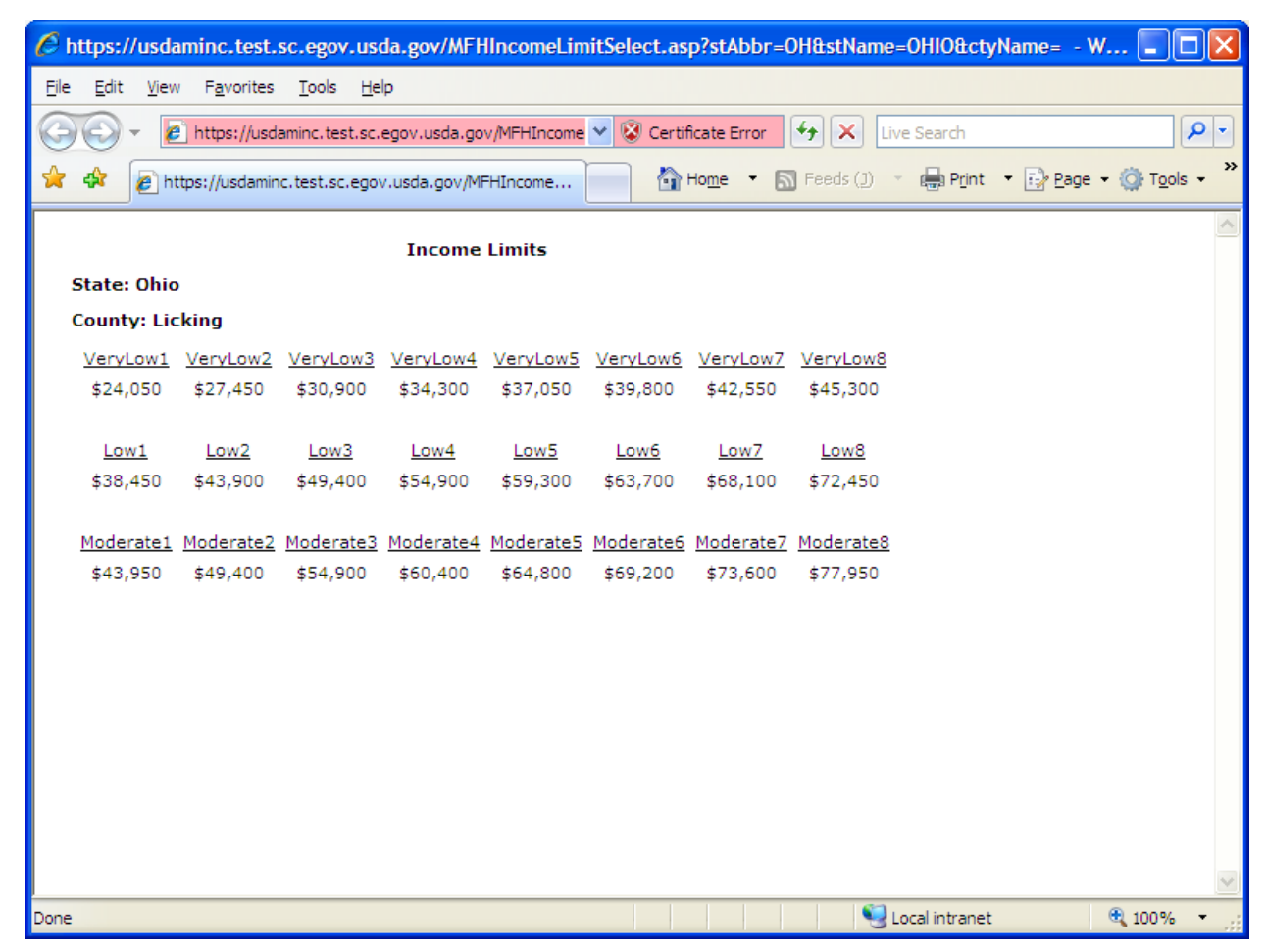

**Income Limits Printable List**